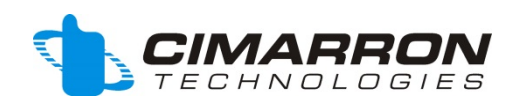

# *Wall Mounted Display*

# *Service and Installation Manual*

**Manual Revision April 2015**

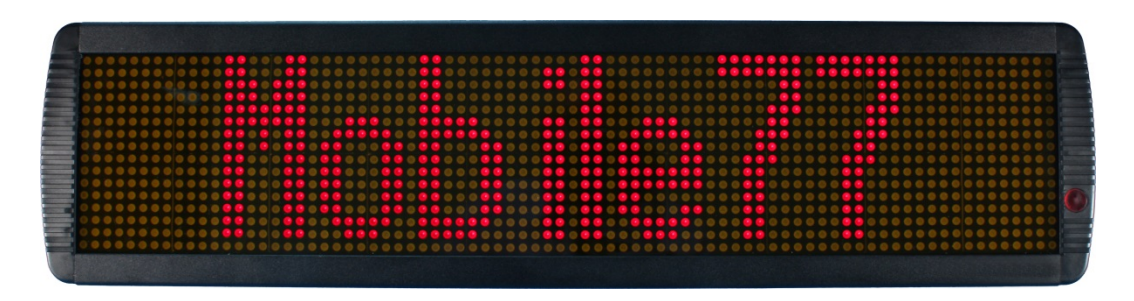

**Model ACC-Wall, P/N 01 30 1680**

© 2015 Cimarron Technologies Corp., Escondido, CA, USA. All rights reserved. No part of this manual may be reproduced in any way without the express written permission of Cimarron Technologies Corporation.

Cimarron Technologies Corp. 934 S. Andreasen Suite G Escondido, CA 92029 USA

Voice: 760-738-3282 (Sales) 760-738-3283 (Service) FAX: 760-480-0233 Email: [service@cimtechcorp.com](mailto:service@cimtechcorp.com) Web: [www.cimtechcorp.com](http://www.cimtechcorp.com/)

Cimarron Technologies Corp. is a licensee of the Motorola MDC-1200<sup>®</sup> Protocol technology. MDC-1200® is a registered trademark of Motorola Inc. GE Star® is a registered trademark of General Electric Corporation

Manual Wall Display Apr 2015

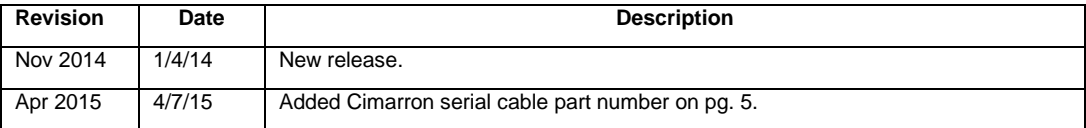

#### **Contents**

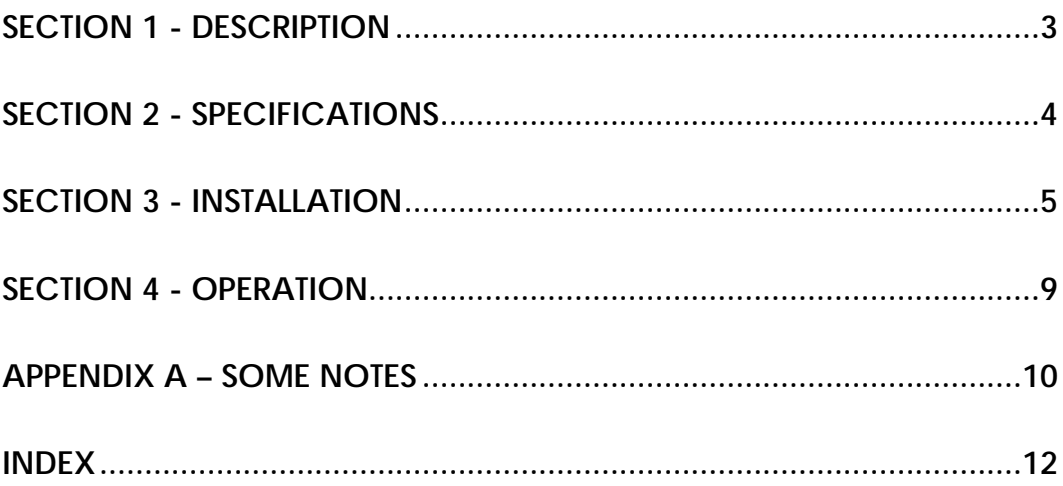

## <span id="page-2-0"></span>**SECTION 1 - Description**

The Wall Display allows for mass notification of incoming ID's. The Wall Display is used in conjunction with the Cimarron C Plus series of decoders. ANI ID's that are decoded are sent to the Wall Display via an RS-232 connection. The ID's remain on the Wall Display until cleared or a new ID is decoded.

The Display is compatible with ID's as numbers or characters (Alias compatible).

The Wall display is a matrix of LED's which allow the decoded ID to be seen at a great distance.

#### **Inbound Data Displayed**

- Decoded ID's in Hex or Decimal
- Aliased ID's (Optional Feature. Contact Cimarron for pricing details)
- Acknowledgements to commands

## <span id="page-3-0"></span>**SECTION 2 - Specifications**

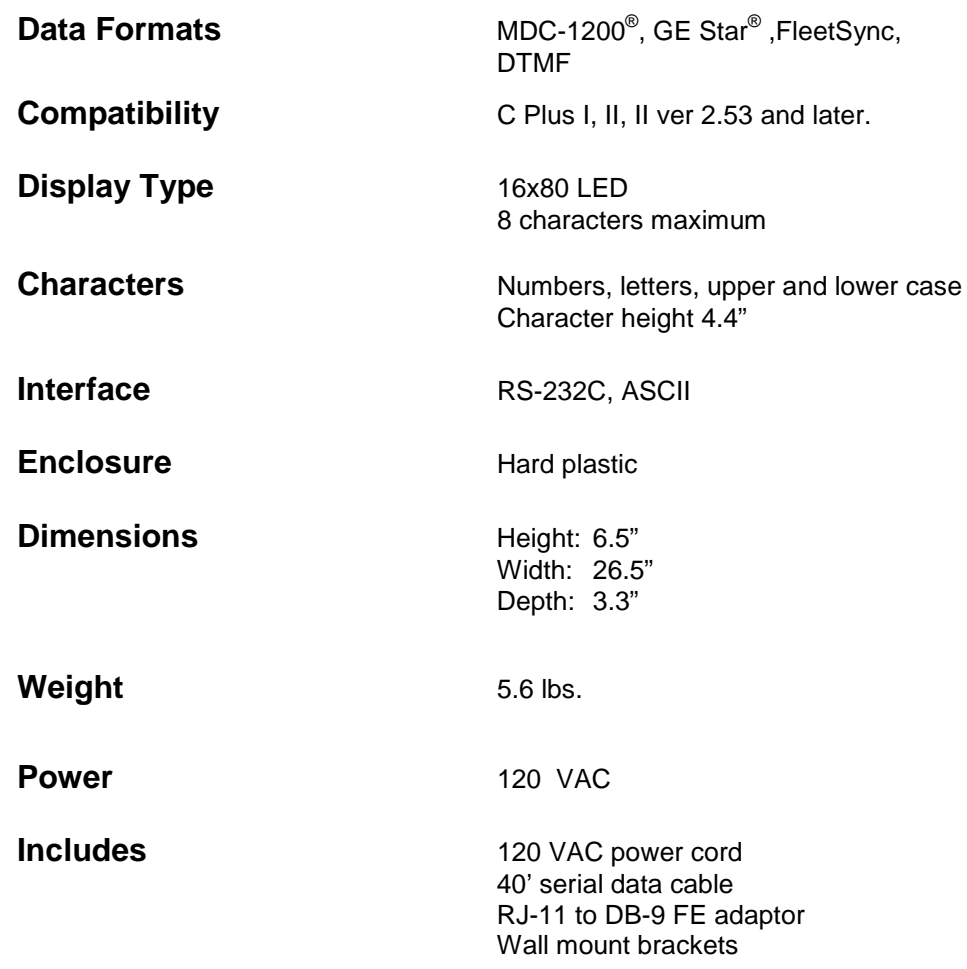

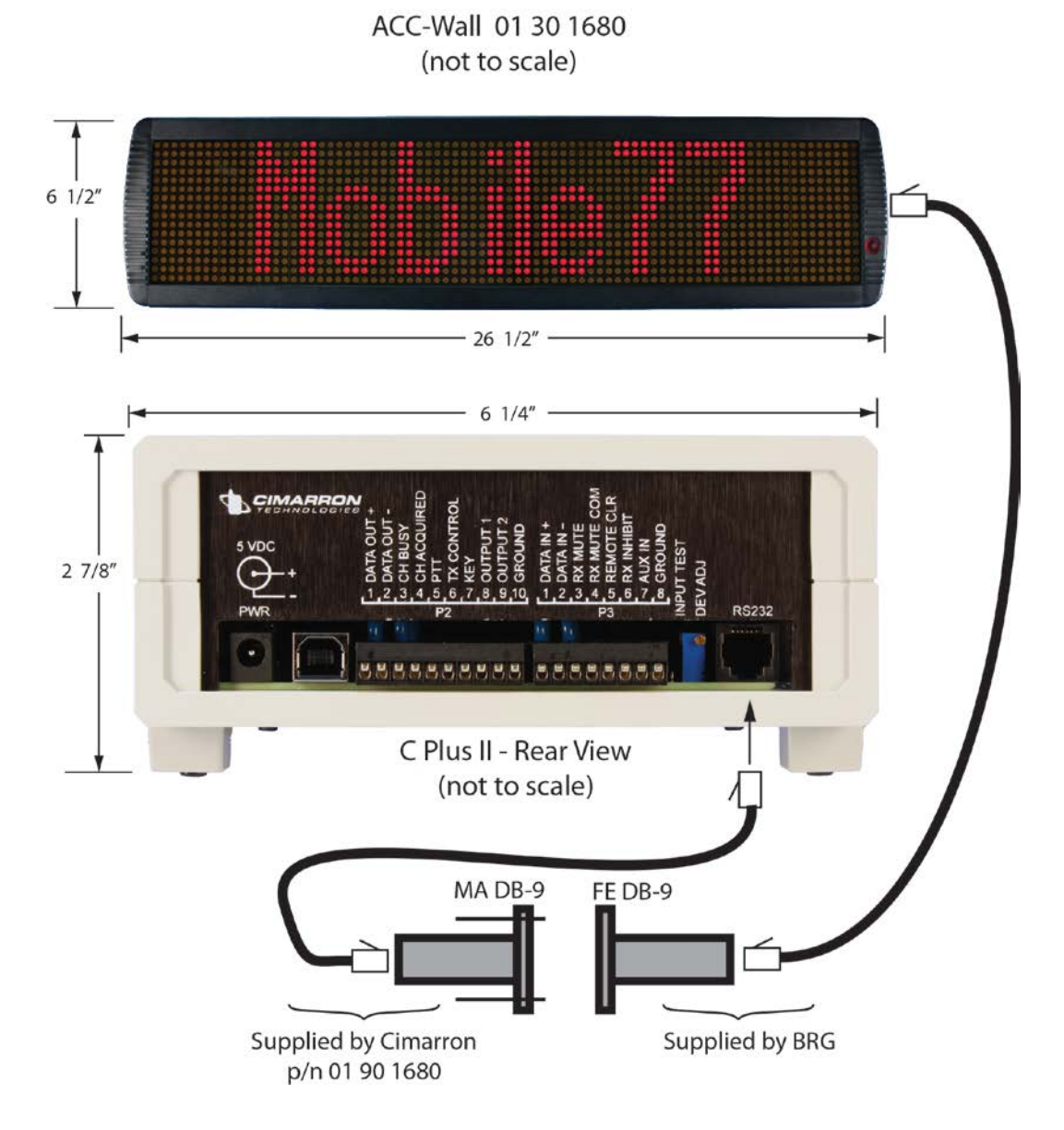

## <span id="page-4-0"></span>**SECTION 3 - Installation**

C Plus II Connection to Wall Mount Remote Display

The Wall Display is factory set for 9600, N, 8,1, none. C Plus RS-232 port must match these settings.

#### **C Plus Programming:**

The C Plus must be programmed for the Wall display.

The C Plus can be programmed via the RJ-11 RS-232 serial connection. The RJ-11 serial connection can be used with any computer running terminal emulation software like "Hyperterminal".

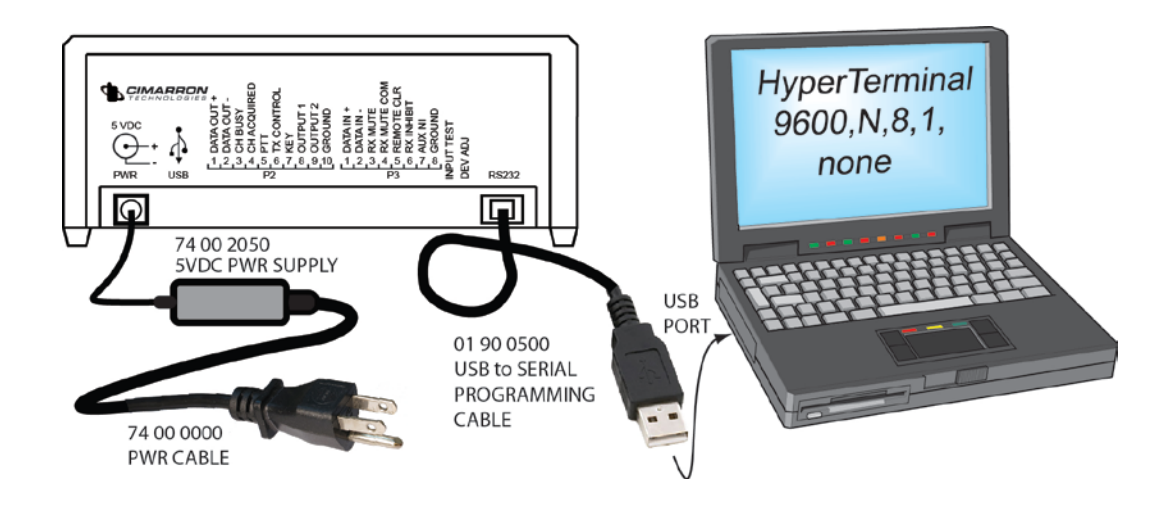

To program the C Plus, type:

\$\$CPlus

The C Plus display will show the word:

When Using Hypertermal, characters you type will not be visible on the computer display.

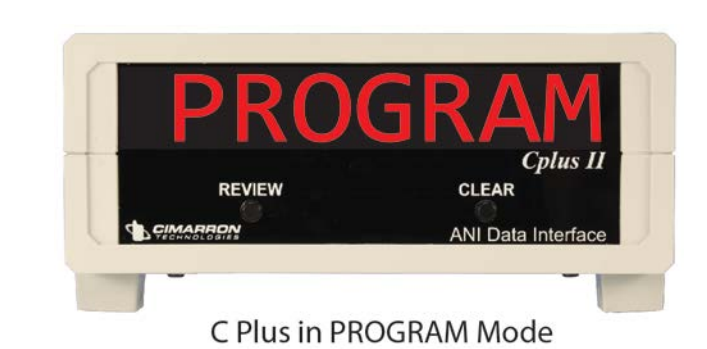

The following menu will appear on HyperTerminal:

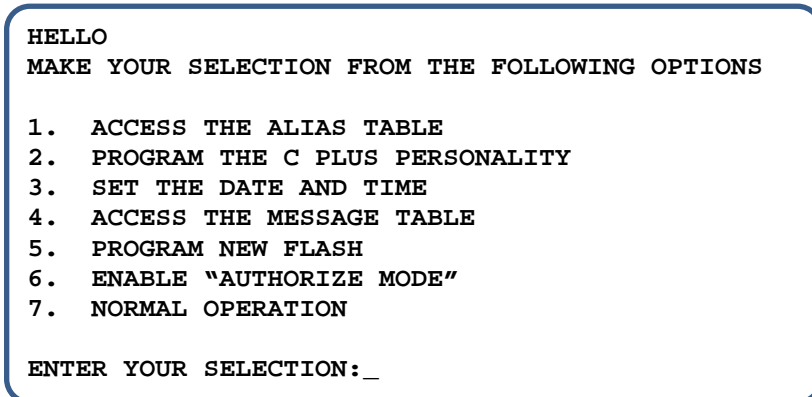

Type a "2".

The following menu appears:

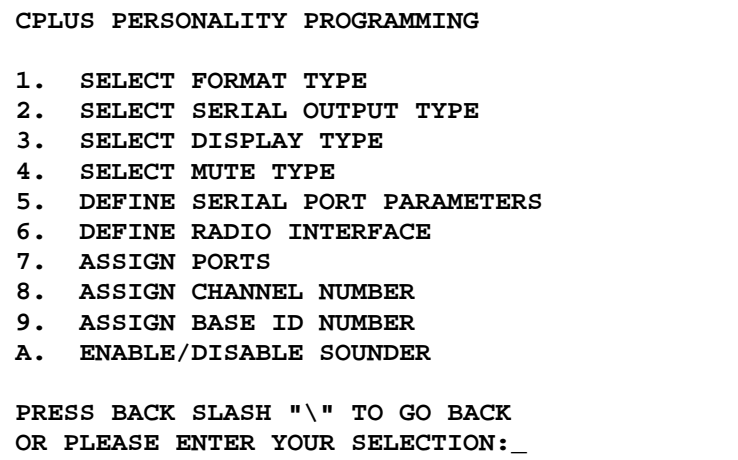

Type a "2" again.

The following menu appears:

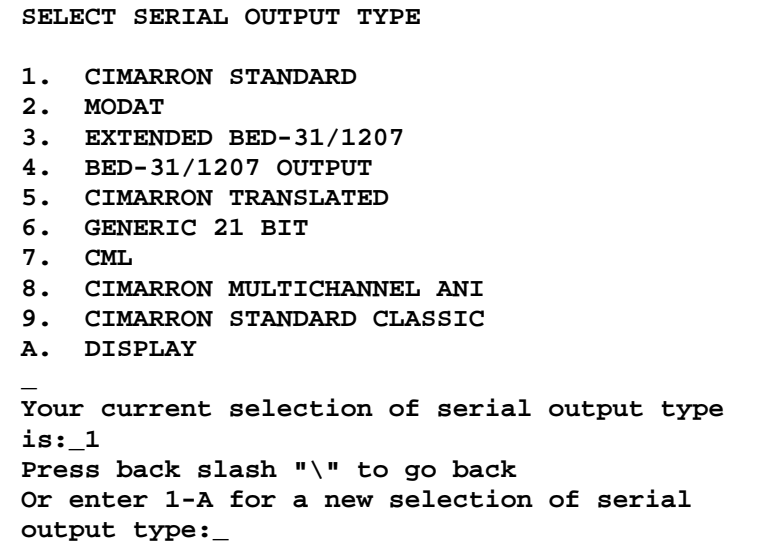

Type an "A".

This selects the special output to drive the **BRG Precision Products Model BRG16X80TCB** large wall display.

Type a backslash "\".

Type another backslash "\".

Type a "7" to return the C Plus to NORMAL OPERATION.

The C Plus will store these settings in non-volatile memory. The Wall Display and C Plus are now ready for service.

## <span id="page-8-0"></span>**SECTION 4 - Operation**

The Wall Display requires no user interaction. There are no adjustments, settings, or calibration to perform.

Upon power-up, the C Plus will send:

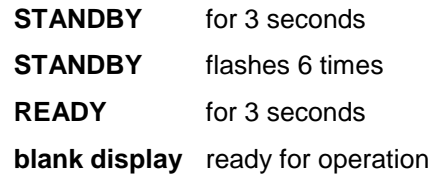

To clear the Display, push the CLEAR button on the front panel of the C Plus.

Several examples:

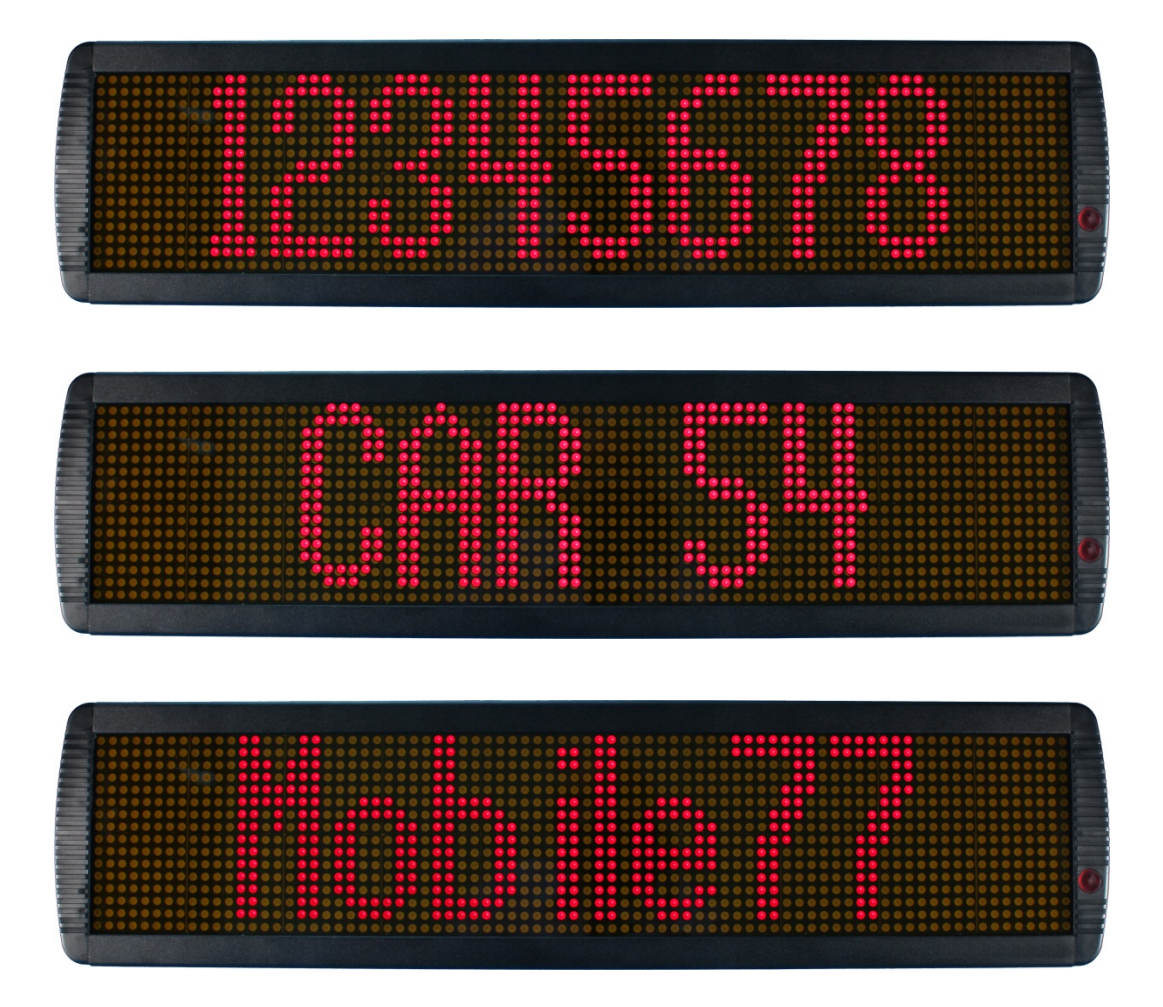

If the user pushes the REVIEW button on the front of the C Plus, the ID's in the review memory will be displayed on both the C Plus and the Wall Display.

The Wall Display will show:

**LATEST** for 2 seconds

The display will then show each ID stored in the review memory as the user pushes the "REVIEW" button on the C Plus.

The word LATEST indicates the most current ID that was received. THe rest of the IDs will appear in descending order from latest to oldest

### <span id="page-9-0"></span>**Appendix A – Some Notes**

- The RS-232 Port on the C Plus is taken up by the Wall Display. The RS-232 Port is not available to drive a dispatch console or a printer when the Wall Display is connected.
- The Wall display may be disconnected from the RS-232 port if the C Plus needs to be programmed by a HyperTerminal connection. After programming, simply reconnect the Wall Display RS-232 connection.
- Alias is an optional feature that must be purchased separately. When purchased, the Alias ID's are programmed into and reside in the C Plus. Aliased ID's will be shown on the Wall Display.
- The Wall Display requires C Plus ver 2.53 or later to be installed.

# Product Warranty

Cimarron Technologies Corporation (Cimarron), Warrants its standard products, to be free from defects in material and workmanship for **three (3) years** from date of shipment. If a defect occurs, it will be repaired or replaced (at our option) without charge for materials and labor if returned to the factory. Un-interrupted service replacements are not provided. All Warranty work will be performed at Cimarron's factory and in no case shall Cimarron bear the cost of on-site labor.

Products returned under this Warranty must be unmodified. Cimarron reserves the right to refuse Warranty repairs or replacements for any products that are damaged or not in original form.

This Warranty does not apply to any parts damaged due improper use--including accident, neglect, unreasonable use, physical abuse, and improper installation--or to unauthorized alterations or modifications of the equipment. Warranty excludes damage caused by lightning, fire, floods, damage caused by environmental extremes, power surges, over voltages, or transients.

Cimarron's Warranty does not extend to batteries or fuses nor does it cover products not originally manufactured by Cimarron, such as printers, PCs, hand held terminals, or radio equipment. Repair by other than Cimarron, will void this guarantee. In-Warranty merchandise must shipped, freight prepaid, to Cimarron. Cimarron will return, freight prepaid UPS Ground, the repaired or replaced equipment to purchaser, within the United States.

Out of Warranty repairs will be billed at an hourly rate approved by the customer before work is performed. Cost of replacement parts and shipping will be quoted and must be customer approved prior to repair.

This Warranty applies to the original purchaser of the equipment only unless a clear chain of proof of purchase can be provided to prove product age. Cimarron is not liable under this Warranty, or any implied Warranty, for loss of use or for other consequential or damage experienced by the purchaser. Some states do not permit the exclusion or limitation of implied warranties or consequential damages. This Warranty provides special legal rights, the purchaser may have other rights which may vary from state to state. Cimarron makes no Warranty other than the one set forth above. Such Warranty is in lieu of all other warranties, express or implied, including but not limited to any express or implied Warranty of merchantability or fitness for particular purposes, and such constitutes the Warranty made with respect to the products. No guarantee is made with respect to the products as to system performance unless such a guarantee has been set forth in a separate contract document signed by Cimarron Technologies Corporation

Cimarron makes no other Warranty or representation implied or express for its products, designs and derivatives with respect to merchantability, fitness for a particular purpose or any other matter. Cimarron products are not intended, authorized or warranted by Cimarron to be suitable for use in life support, medical or other critical applications that may involve risks of death, personal injury or severe property or environmental damage. Cimarron in addition to the warranties disclaimed above specifically disclaims any and all warranties implied or express for use in such applications. Cimarron products in such applications are understood to be fully at the risk of the customer, and that Cimarron is thereby indemnified against all damages.

Limitations of Liability. Cimarron shall not, under any circumstances, be liable for any compensatory, consequential, incidental, future or punitive damages, whether in contract, tort or any other legal theory, arising from the use of, or in conjunction with its products. The aggregate liability of Cimarron to customer under this agreement for any claim arising from use of its product is limited to the invoice price of the product. Each party acknowledges that the other party has entered into this agreement relying on the Limitations of Liability stated herein and that those limitations are an essential basis of the bargain between the parties.

Obligation to Indemnify. Customer agrees to indemnify, defend and hold Cimarron, its manager(s), and applicable third parties (e.g. licensors, suppliers, consultants and contractors) (collectively "Indemnified Persons") harmless from and against any and all third party claims, liability, loss, and expense (including damage awards, settlement amounts, and reasonable legal fees), brought against any Indemnified Person(s), arising out of, related to or which may arise from use of Cimarron products.

## <span id="page-11-0"></span>**INDEX**

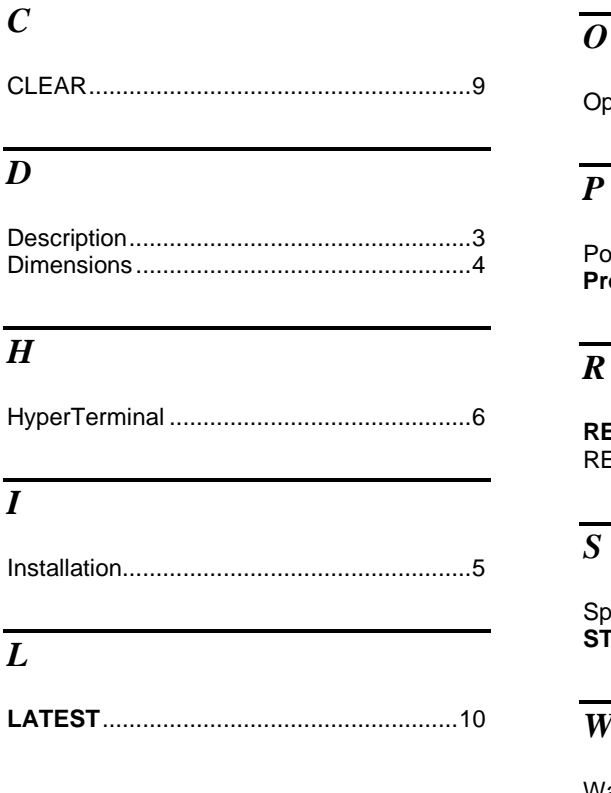

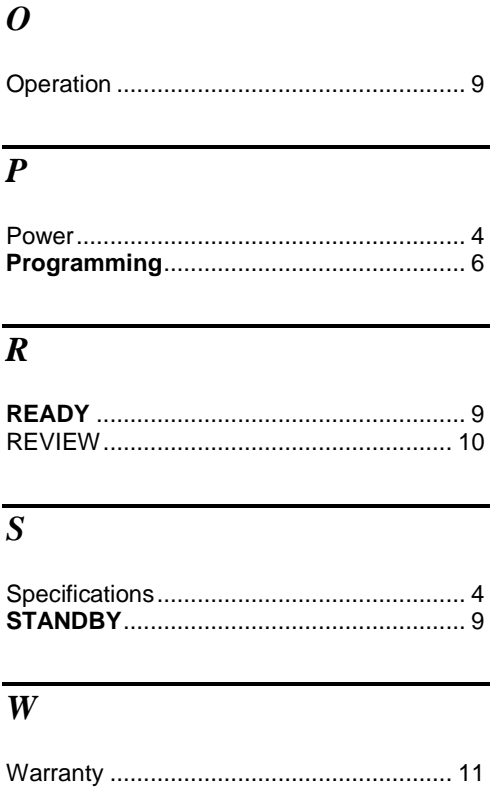